Espace pédagogique de l'académie de Poitiers > Collège Jean Monnet de Courçon (17) > La dimension Numérique <https://etab.ac-poitiers.fr/coll-courcon/spip.php?article60> - Auteur : Claire ALDER

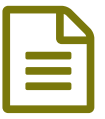

Connectez-vous à ProNote.

*Descriptif :*

Tutoriel pas à pas pour vous connecter sur pronote

Vous ne savez pas comment vous connecter à ProNote ? Munissez-vous de vos codes Educonnect et suivez le tutoriel, ci-dessous.

Si vous avez perdu votre mot de passe ou votre identifiant Educonnect ( vous pouvez le réinitialiser à l'aide du numéro de votre téléphone portable ou de votre mail que vous avez enregistré lors de la création du compte). A l'aide d'un compte responsable, vous pouvez réinitialiser le mot de passe du compte de votre enfant.

## Document joint

[fiche\\_connexion\\_pronote\\_eleves\\_parents\\_rentree\\_2023\\_](https://etab.ac-poitiers.fr/coll-courcon/sites/coll-courcon/IMG/pdf/fiche_connexion_pronote_eleves_parents_rentree_2023_.pdf) (PDF de 589.1 ko)

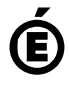

 **Académie de Poitiers** Avertissement : ce document est la reprise au format pdf d'un article proposé sur l'espace pédagogique de l'académie de Poitiers. Il ne peut en aucun cas être proposé au téléchargement ou à la consultation depuis un autre site.